Załącznik nr 1

do Zarządzenia nr 211/2020 Burmistrza Miasta Mława

## **Procedura nadawania uprawnień do obsługi punktu potwierdzania profili zaufanych w Urzędzie Miasta Mława**

**Spis treści**

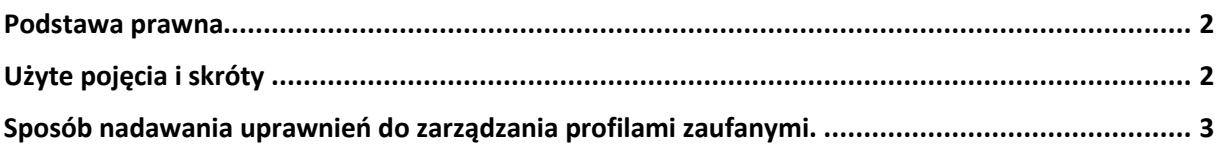

## <span id="page-1-0"></span>**Podstawa prawna**

Rozporządzenie Ministra Cyfryzacji z dnia 29 czerwca 2020 r. w sprawie profilu zaufanego i podpisu zaufanego(Dz. U. z 2020 r. poz. 1194), zwane dalej rozporządzeniem, §17 ust. 4<sup>1</sup>.

## <span id="page-1-1"></span>**Użyte pojęcia i skróty**

Użyte pojęcia oznaczają:

- 1. administrator centralny działający w ramach Ministerstwa Cyfryzacji administrator zarządzający systemem ePUAP i systemem profilu zaufanego, nadający w tych systemach uprawnienia punktu potwierdzającego oraz uprawnienia administratora lokalnego;
- 2. administrator lokalny (administrator punktu potwierdzającego) administrator zarządzający kontem ePUAP podmiotu posiadającego uprawnienia punktu potwierdzającego;
- 3. konto ePUAP dane opisujące podmiot albo użytkownika zarejestrowanego w ePUAP wraz z zasobami ePUAP przyporządkowanymi do tego podmiotu albo użytkownika;
- 4. konto profilu zaufanego konto osoby fizycznej, założone w systemie, w którym wydawany jest profil zaufany, umożliwiające wnioskowanie o potwierdzenie profilu zaufanego, używanie profilu zaufanego, przedłużanie ważności profilu zaufanego i unieważnianie profilu zaufanego, a także zmianę czynników uwierzytelniania;
- 5. osoba wnioskująca osoba fizyczna występująca z wnioskiem o potwierdzenie, przedłużenie ważności lub unieważnienie profilu zaufanego;
- 6. potwierdzenie profilu zaufanego proces weryfikacji zgodności danych zawartych we wniosku osoby wnioskującej ze stanem faktycznym, skutkujący przyznaniem uprawnienia do korzystania z profilu zaufanego i składania podpisu zaufanego;
- 7. profil zaufany środek identyfikacji elektronicznej zawierający zestaw danych identyfikujących i opisujących osobę fizyczną, który został wydany w sposób, o którym mowa w art. 20custawy;
- 8. punkty potwierdzający konsul, naczelnik urzędu skarbowego, wojewoda lub Zakład Ubezpieczeń Społecznych, albo inny podmiot określony w art. 20c ust. 3 ustawy, który uzyskał zgodę ministra właściwego ds. informatyzacji, dokonujący potwierdzenia profilu zaufanego;
- 9. system profilu zaufanego system teleinformatyczny, przy użyciu którego zapewniana jest obsługa publicznego systemu identyfikacji elektronicznej, w ramach którego wydawany jest profil zaufany;
- 10. ustawa Ustawa z dnia 17 lutego 2005 r. o informatyzacji działalności podmiotów realizujących zadania publiczne (Dz. U. z 2017 r. poz. 570 oraz z 2018 r. poz. 1544 i 1669).

<sup>&</sup>lt;sup>1</sup> 4. Osoby realizujące czynności związane z potwierdzaniem profilu zaufanego działają zgodnie z procedurami zarządzania profilami zaufanymi oraz nadawania uprawnień do potwierdzania, przedłużania ważności i unieważniania profilu zaufanego zamieszczonymi w Biuletynie Informacji Publicznej na stronie podmiotowej ministra.

## <span id="page-2-0"></span>**Sposób nadawania uprawnień do zarządzania profilami zaufanymi.**

Administrator centralny ePUAP nadaje dla konta podmiotu posiadającego uprawnienia punktu potwierdzającego na ePUAP uprawnienia do potwierdzania, przedłużania i unieważniania profili zaufanych (w systemie ePUAP i w systemie profilu zaufanego) oraz uprawnienia administratora lokalnego.

Kierownik podmiotu mającego uprawnienia punktu potwierdzającego lub osoba przez niego upoważniona wyznacza pracownika lub pracowników do potwierdzania, przedłużania i unieważniania profili zaufanych.

Administrator lokalny nadaje wyznaczonemu pracownikowi podmiotu uprawnienia do potwierdzania, przedłużania i unieważniania profili zaufanych przypisuje mu w systemie profilu zaufanego rolę osoby potwierdzającej profil zaufany wykonując czynności określone w *Instrukcji dla Osoby Potwierdzającej Profile Zaufane*<sup>2</sup>

Wyznaczony pracownik podmiotu, aby potwierdzać, przedłużać i unieważniać profile zaufane musi:

- 1) samodzielnie założyć konto profilu zaufanego w sposób określony w *Instrukcji Użytkownika Systemu Profil Zaufany*<sup>3</sup> *,* zaznaczając w ustawieniach konta opcję *Uwierzytelnianie dwuskładnikowe podczas logowania hasłem<sup>4</sup>*
- 2) zostać zaproszony do konta podmiotu pełniącego funkcję punktu potwierdzającego w sposób określony w instrukcji *ePUAP. Zakładanie Konta Organizacji<sup>5</sup>* i przyjąć zaproszenie;
- 3) posiadać profil zaufany lub kwalifikowany podpis elektroniczny.

Konto profilu zaufanego określonej osoby fizycznej posiadającej uprawnienia do potwierdzania profilu zaufanego jest kontem tylko tej osoby i dostęp do tego konta nie może być przekazywany innym osobom. W przypadku cofnięcia uprawnień nadanych wyznaczonemu pracownikowi do potwierdzania, przedłużania i unieważniania profili zaufanych administrator lokalny wyłącza tej osobie dostęp do punktu potwierdzającego działając w sposób określony w Instrukcji Użytkownika Systemu Profil Zaufany. W razie potrzeby administrator lokalny nadaje uprawnienia kolejnej osobie mającej własne konto profilu zaufanego oraz profil zaufany lub kwalifikowany podpis elektroniczny.

<sup>2</sup> Instrukcja dostępna jest w Biuletynie Informacji Publicznej Ministerstwa Cyfryzacji pod adresem [https://mc.bip.gov.pl/fobjects/download/191604/instrukcja\\_uzytkownika\\_pz-pdf.html](https://mc.bip.gov.pl/fobjects/download/191604/instrukcja_uzytkownika_pz-pdf.html)

<sup>3</sup> Instrukcja dostępna jest w Biuletynie Informacji Publicznej Ministerstwa Cyfryzacji pod adresem [https://mc.bip.gov.pl/fobjects/download/191604/instrukcja\\_uzytkownika\\_pz-pdf.html](https://mc.bip.gov.pl/fobjects/download/191604/instrukcja_uzytkownika_pz-pdf.html)

<sup>4</sup> Opcja dostępna dla zalogowanych użytkowników pod adresem<https://pz.gov.pl/dt/pages/accountEdit>

<sup>&</sup>lt;sup>5</sup> Instrukcja jest dostępna pod adresem **<https://epuap.gov.pl/wps/portal/strefa-klienta/pomoc>** w zakładce "Instrukcje i podręczniki"